# **KIESLELT**

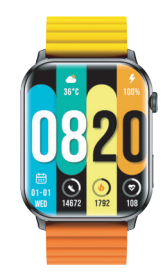

# **คู่มือการใช้งาน Ks**

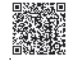

สแกนเพื่อดูคำอธิบายภาษา อื่นๆเพิ่มเติม

 $V2.8.1$ 

#### คำอธิบาย

1.1 บริษัทขอสงวนสิทธิ์ในการแก้ไขเนื้อหาในคูมือนี้โดยไม ้ต้องแจ้งให้ผู้ใช้งานทราบลวงหน้า โดยทั่วไปแล้วในการ เปลี่ยนแปลงของซอฟต์แวร์บางเวอร์ชันจะทำฟังก์ชันบาง อยางเปลี่ยนแปลงด้วย

1.2 โปรดศึกษาคูมือกอนใช้ผลิตภัณฑ์<br>1.3 กอนใช้ผลิตภัณฑ์นี้คุณต้องเชื่อมต่อกับแอปพลิเคชัน เพื่อ

....<br>ซิงโครไนซ์เวลาและตั้งคาข้อมูลสวนบุคคล

1.4 ผลิตภัณฑ์นี้รองรับการกันน้ำ IP68 ไม่เหมาะสำหรับการ ดำน้ำลึก น้ำร้อน ชา และของเหลวที่มีฤทธิ์กัดกรอนอื่นๆ ซึ่ง จะทำใหนาฬิกาเสียหาย และทำให้การรับประกันผลิตภัณฑ์ รวมถึงการบริการซอมฟรีเป็นโมฆะ

### 01 รปลักษณ์และการชาร์จ

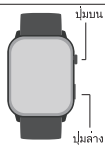

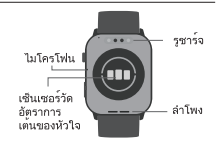

ปมพังก์ชัน

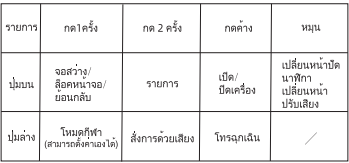

แนะนำ

1 โปรดชาร<sup>์</sup>จนาฬิกาเป็นเวลา 2 ชั่วโมงขึ้นไปกอนใช<sup>้</sup>งาน ู้<br>และใช้อะแดปเตอร์ชาร์จ 5V0 5A ขึ้นไป

2. หากไมสามารถเปิดได้หลังจากที่ไมได<sup>้</sup>ใช<sup>้</sup>งานมาเป็น ้เวลานาน แนะนำให้ลองเช็ดสวนของสายชาร์จที่เสียบเข้า ก้บ

รูชาร์จ พร้อมกับเช็ดรูชาร์จของตัวนาฬิกาอีกครั้ง เพื่อหลีก ้เลี้ยงน้ำ ของเหลว และสิ่งตกค้างอื่นๆ ที่อาจจะทำให้การ ์<br>ชาร์จแบตเตอรี่ล้มเหลว

### 02 วิธีการสวมใส

โปรดสวมนาฬิกาบนข้อมืออย่างถูกต้อง หางจากข้อมือ ประมาณหนึ่งนิ้ว และปรับให้อยู่ในทาที่สบาย รูปภาพต่อไปนี้ใช<sup>้</sup>สำหรับอ<sup>้</sup>างอิง

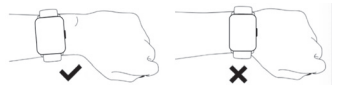

เตือน: การสวมใสในตำแหน่งที่ไมถกต้องมีผลทำให้ข้อมล นั้นคลาดเคลื่อนได<sup>้</sup>

#### 03 การดาวน์โหลดและเชื่อมต่อ ้แอปพลิเคชั่น

03.1 สแกนคิวภาร์โค้ด

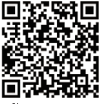

03.2 ติดตั้งแอปพลิเคชัน "KIE

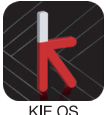

03.3 เปิดแอป แตะ "อนุญาต" เพื่อเปิดบลูทูธของโทรศัพท์

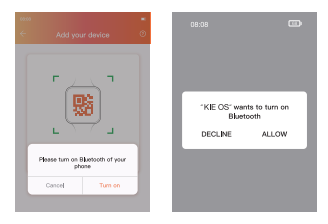

03.4 คลิก "เลือกอุปกรณ์" คลิก "Watch Ks (ID-XXXX-<br>)"จับคูบลูทูธและเชื่อมตอแอป

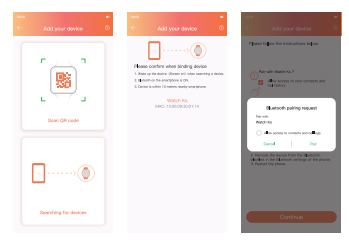

#### 03.5 ตรวจสอบสถานะการเชื่อมต่อ

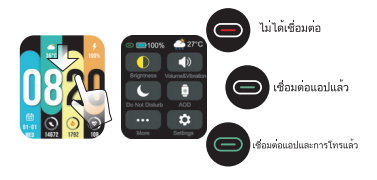

\* หากต้องการใช้ฟังก์ชันการโทรและฟังเพลงผานบนนาฬิกา<br>จะต้องเชื่อมต่อบลูทูธให้เรียบร้อย

คำเต็กน

1. โปรดอัปเกรดแอปเป็นเวอร์ชันลาสดเพื่อประสบการณ์ ที่ดียิ่งขึ้น

2. สามารถใช้งานได้กับระบบ android 5.0 และ iOS 9.0 ่จ้ำเไป

.3. ครั้งแรกที่เชื่อมต่อระบบ android นั้น ข้อความแจ้ง "การอนุญาต" จะปรากฏขึ้น อนุญาตการเข<sup>้</sup>าถึงตามที่ ข้อความปรากฏ เพื่อสามารถใช้งานฟังก์ชันตางๆได้อย่าง ไม่ขัดข<sup>้</sup>อง

4. โปรดเปิดบลูทูธบนโทรศัพท<sup>์</sup>มือถือ GPS และเครือขาย โทรศัพท์มือถือเพื่อเชื่อมต่อ

5 หากระหว่างการใช้งานไม่สามารถค้นหาหรือเชื่อมต่อ อุปกรณ์ได้ โปรดรีเซ็ตหรือปิดนาฬิกาแล้วลองเปิดอีกครั้ง 6. หากนาฬิกากำลังชาร์จอยจะไมสามารถปิดเครื่องได้ หากต้องการปิดนาฬิกาให้ถอดสายออกจากที่ชาร์จก่อน 7. หากต้องการใช้ฟังก์ชันพุชข้อความหรืออื่นๆ โปรด ตรวจสอบให้แน่ใจว่าได้เปิดสวิตช<sup>์</sup>แอป "KIF OS" แล้ว ช้ับคอบการใช้งาบมีดังนี้

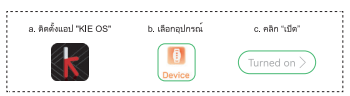

## 04 ขั้นตอนการใช้งาน

่อู. หน้าทางลัด: ปัดลงจากหน้าหลักเพื่อเข้าสู่หน้าทางลัด หากต้องการ ้ยอนกลับใหปัดขึ้น

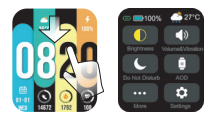

b. หน้าข้อมูล: ปัดขึ้นจากหน้าหลักเพื่อเข้าสู่หน้าข้อมูล หากต้องการ ย์อนกลับให้ปัดลง

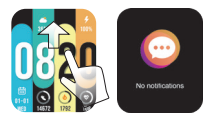

c. หน้าเมนูหลัก: กดปุ่มด้านบน 2 ครั้ง เพื่อเข้าสู่เมนูหลัก ย้อนกลับ<br>กด 1 ครั้ง หน้าการตั้งคาสามารถเปลี่ยนรูปแบบเมนได

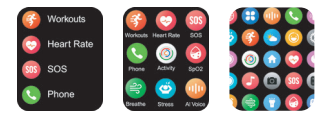

d. การเข้าถึงเมนูลัด: เมื่ออยู่หน้าหลักให้ปัดไปทางขวาเพื่อเข้าสู่<br>เมนูลัด ในหน้าจอ กดคางที่ไอคอนและคุณสามารถตั้งคาไอคอนของ<br>ฟังกชันที่ตองการได้

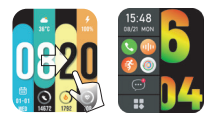

e. สลับหน้าปัด: กดค<sup>้</sup>างที่หน้าจอหรือหมนปมบนเพื่อเปลี่ยน

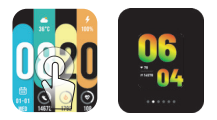

f. ฟังก์ชันอัจฉริยะ: เมื่ออยู่หน้าหลักเลื่อนไปทางช้าย เพื่อเข้าสู่สวน<br>ของฟังก์ชันอัจฉริยะ คลิก "+" เพื่อเพิ่มฟังก์ชัน สามารถเพิ่มฟังก์ชัน<br>ได้สูงสุด 6 อย่าง กดค้างที่ปุ่มหลักเพื่อเข้าสู่การแก้ไขฟังก์ชัน

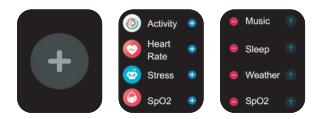

# <u>05 ฟังก์ชันการใช้งาน\_</u>

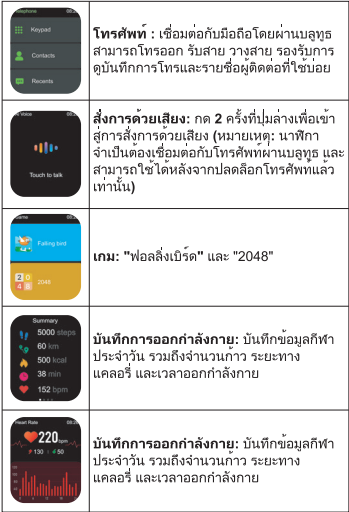

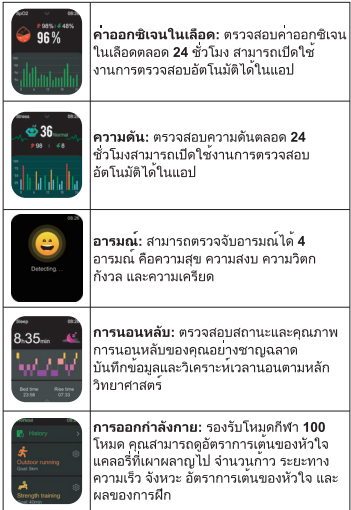

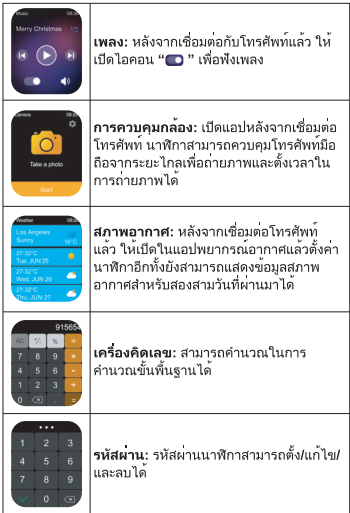

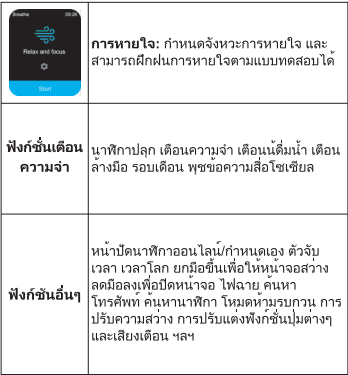

ข้อควรทราบ

แพทย์ได้

## 06 ขอมูลผลิตภัณฑ๎

บลทธ: 5.2 ขนาดหน้าจอ: 1.78นิ้ว ระดับป้องกันน้ำ: IP68 ้น้ำหนักสุทธิ : 54 กรัม ประเภทแบตเตอรี่: แบตเตอรี่ลิเธียม ขนาดสินค<sup>้</sup>า : 44.2\*35.9\*11.8 mm ่สายชาร์ล : 5∖/ ความจแบตเตอรี่: 330mAh อุณหภูมิในการทำงาน: -20°C ~ 60°C

### 07 เงื่อนไขการซอมบำรุง

1. รับประกันหนึ่งปีสำหรับขอบกพรองของฮาร์ดแวร์ แบตเตอรี่และสายชาร์จรับประกันครึ่งปี

2. ข้อบกพรองที่เกิดจากสาเหตุต่อไปนี้ไม่รวมอยู่ใน บริการรับประกันฟรี

(1) การประกอบหรือถอดชิ้นส่วน

(2) ตกเสียหายระหวางการใช้งาน

(3) ความเสียหายที่ผู้ใช้งานกระทำทั้งหมดหรือเกิดจาก ์การใช้งานที่ไม่เหมาะสมของบุคคลที่สาม (เชน: น้ำเข้าไป ในนาฬิกาอัจฉริยะ ถูกกระแทกหรือขูดขีดระหวางการ ใช่งาน เป็นตน)

3. เมื่อขอบริการหลังการขาย โปรดกรอกรายละเอียด ใบรับประกันให<sup>้</sup>ครบถ<sup>้</sup>วน

4. โปรดติดตอตัวแทนจำหนายโดยตรง หากต<sup>้</sup>องการรับ บริการประกันหลังการขาย

5. ฟังก์ชันทั้งหมดของผลิตภัณฑ์นี้ให้ยึดผลิตภัณฑ์จริง เป็นหลัก

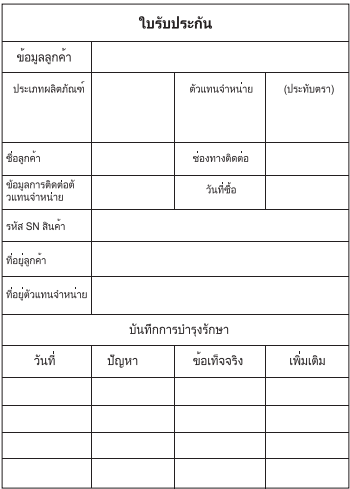

ติดตอ: service@kieslect.com

IEC / EN 62133 - 2:2017 AnnexC (ข้อมูล) คำแนะนำสำหรับผ้ใช<sup>้</sup>งาน ตอไปนี้เป็นคำแนะนำโดยทั่วไปจากผู้ผลิตอุปกรณ์ถึงผ<sup>ู</sup>้ใช<sup>้</sup> งาน

a) อยาแยกชิ้นส่วนหรือฉีกทำลายแบตเตอรี่และแบตเตอรี่ สำรอง

**b)** เก็บแบตเตอรีให**้พ**้นและห่างไกลจากเด็ก

c) ดูแลเด็กให้อยู่ในการควบคุมเมื่อชาร์จแบตเตอรี่ และเก็บ ให้พ้นจากมือเด็ก

d) หากกลืนแบตเตอรี่เข้าไป ให้รีบไปพบแพทย์ทันที e) ควรเก็บกลองใสแบตเตอรีให้พ้นจากแสงแดดและความ

ร์อน

f) ควรหลีกเลี่ยงการเก็บแบตเตอรี่ไว<sup>้</sup>ในที่ที่เสี่ยงเกิดไฟฟ้า ลัดวงจร หรือไมควรเก็บไว้กับวัตถที่ทำปภิกิริยาเคมีตอกัน และทำให้เกิดไฟฟ้าลัดวงจรได้

g) หลีกเลี่ยงการสัมผัสโดยตรงเมื่อเกิดการรั่วไหลของ แบตเตอรี่ และห้ามสัมผัสดวงตาโดยเด็ดขาด หากเกิดการ สัมผัสขึ้นควรรีบใช้น้ำเปลาล<sup>้</sup>างความสะอาดบริเวณที่สัมผัส และรีบไปพบแพทย์ทับที

h) ห้ามใช้ที่ชาร์จใดๆ เว้นแต่จะได้รับการออกแบบมา สำหรับใช<sup>้</sup>กับอุปกรณ<sup>์</sup>

i) ห้ามใช<sup>้</sup>ที่ชาร<sup>์</sup>จที่ไม่ได้ออกแบบมาเพื่อใช้สำหรับ อปกรณ์

i) ควรซื้อแบตเตอรี่ที่ผ<sup>ู</sup>้ผลิตอปกรณ์แนะนำสำหรับ อปกรณ์นี้

k) เก็บรักษาแบตเตอรี่ในที่ที่สะอาดและแห**้**ง

l) ชาร์จแบตเตอรีและแบตเตอรีสำรองกอนใช<sup>้</sup>งาน และ ศึกษาคำแนะนำของผู้ผลิตหรือคู่มืออุปกรณ์ในการชาร<sup>์</sup>จ ที่ถกต้อง

m) อยาชาร<sup>์</sup>จแบตเตอรีทิ้งไว**้เป็นเวลานานเมื่อไมได**้ใช<sup>้</sup>  $321$ 

ิ**n)** หากไม่ได้ใช้เป็นเวลาเวลานาน อาจจำเป็นต้องชาร<sup>์</sup>จ บบตเตอรี่หลายครั้งเพื่อเพิ่มประสิทธิภาพ

o) เก็บเอกสารต<sup>้</sup>นฉบับของผลิตภัณฑ์ไว<sup>้</sup> เพื่อใช<sup>้</sup>ศึกษา ล้างอิงใบอบาคต

p) ใช<sup>้</sup>แบตเตอรีตามวัตถประสงค<sup>์</sup>ที่ถกต้องเท่านั้น